# Quick start

Let's deploy the stand for testing one WCS server with default settings. Suppose Docker to be installed locally, and no need to access the containers from outside. RTMP publishing container will also be deployed.

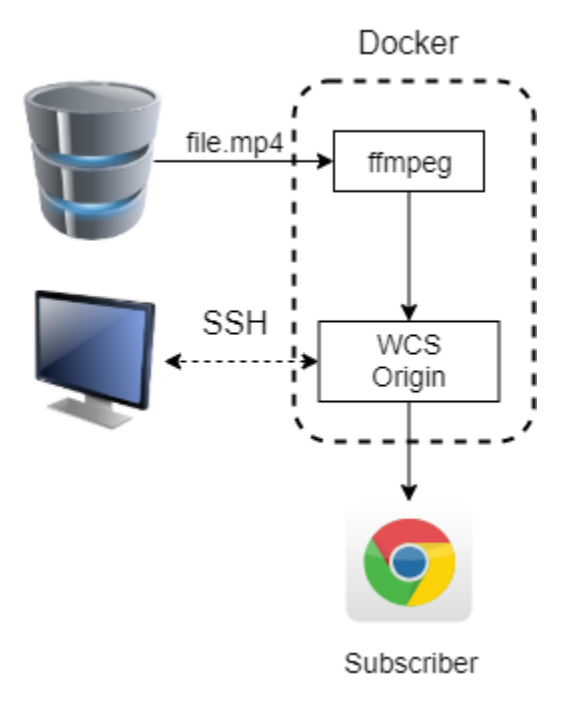

To deploy the stand on Docker host, do the following:

# 1. Unpack the stand build archive

```
cd ~
tar -xzf WCSTestStand-1.XXX.tar.gz
```
2. Edit main stand configuration filestand.conf/wcs-stand.conf

```
#!/usr/bin/env bash
CONTAINER_PREFIX=wcs-test-stand
IMAGE_PREFIX=wcs_test_stand
# Docker network parameters
DOCKER_NETWORK=bridge
# Stand nodes
CDN_NODES=o-test
CDN_ENTRY_POINT=o-test
FFMPEG_NODE=ffmpeg-test
# Product installation path
WCS_PATH=/usr/local/FlashphonerWebCallServer
```
# 3. Make WCS node configuration folder

```
cd ~/WCSTestStand-1.XXX/stand.conf
mkdir o-test
cd o-test
touch node.conf
```
4. Edit WCS node configuration file, set your license and latest WCS build number from [this page](https://docs.flashphoner.com/pages/viewpage.action?pageId=9241855)

#!/usr/bin/env bash NODE\_IP="" NODE\_PORTS=22,554,1935,8080-8084,8443-8445,8888,9091,20000-60000/tcp,20000-60000/udp JAVA\_VERSION=8 JAVA\_GC=CMS JAVA\_HEAP=2g WCS\_LICENSE="XXXXXXXX-XXXX-XXXX-XXXX-XXXXXXXXXXXX"

PRODUCT\_LINK="https://flashphoner.com/downloads/builds/WCS/5.2/FlashphonerWebCallServer-5.2.XXX.tar.gz"

## 5. Make RTMP publishing node configuration folder

cd ~/WCSTestStand-1.XXX mkdir ffmpeg-test cd ffmpeg-test touch node.conf

## 6. Edit RTMP publishing node configuration file

#!/usr/bin/env bash NODE\_IP="" NODE\_PORTS=22

MEDIA\_MOUNT=/opt/media

7. Copy media file to be published to RTMP publishing node configuration folder

cp ~/Videos/file.mp4 ~/WCSTestStand-1.XXX/ffmpeg-test

#### 8. Copy public access key to ssh folder

cp ~/.ssh/id\_rsa.pub ~/WCSTestStand-1.XXX/ssh

#### 9. Build docker images

```
cd ~/WCSTestStand-1.XXX/images
chmod +x build.sh
sudo ./build.sh
cd ..
```
## 10. Start the stand

sudo ./wcs-stand start all

#### 11. Remember stand nodes dynamic IP addresses

```
Starting WCS container...
> Container wcs-test-stand-o-test started (IP: 172.17.0.2)
...
Starting wcs-test-stand-ffmpeg-test container to publish RTMP streams...
> Container wcs-test-stand-ffmpeg-test started (IP: 172.17.0.3)
```
12. Open Player example page in browser and enter the stream name 172.17.0.2.file, where

```
172.17.0.2 - WCS container address
```

```
file - media file name (see step 7) without mp4 extension
```
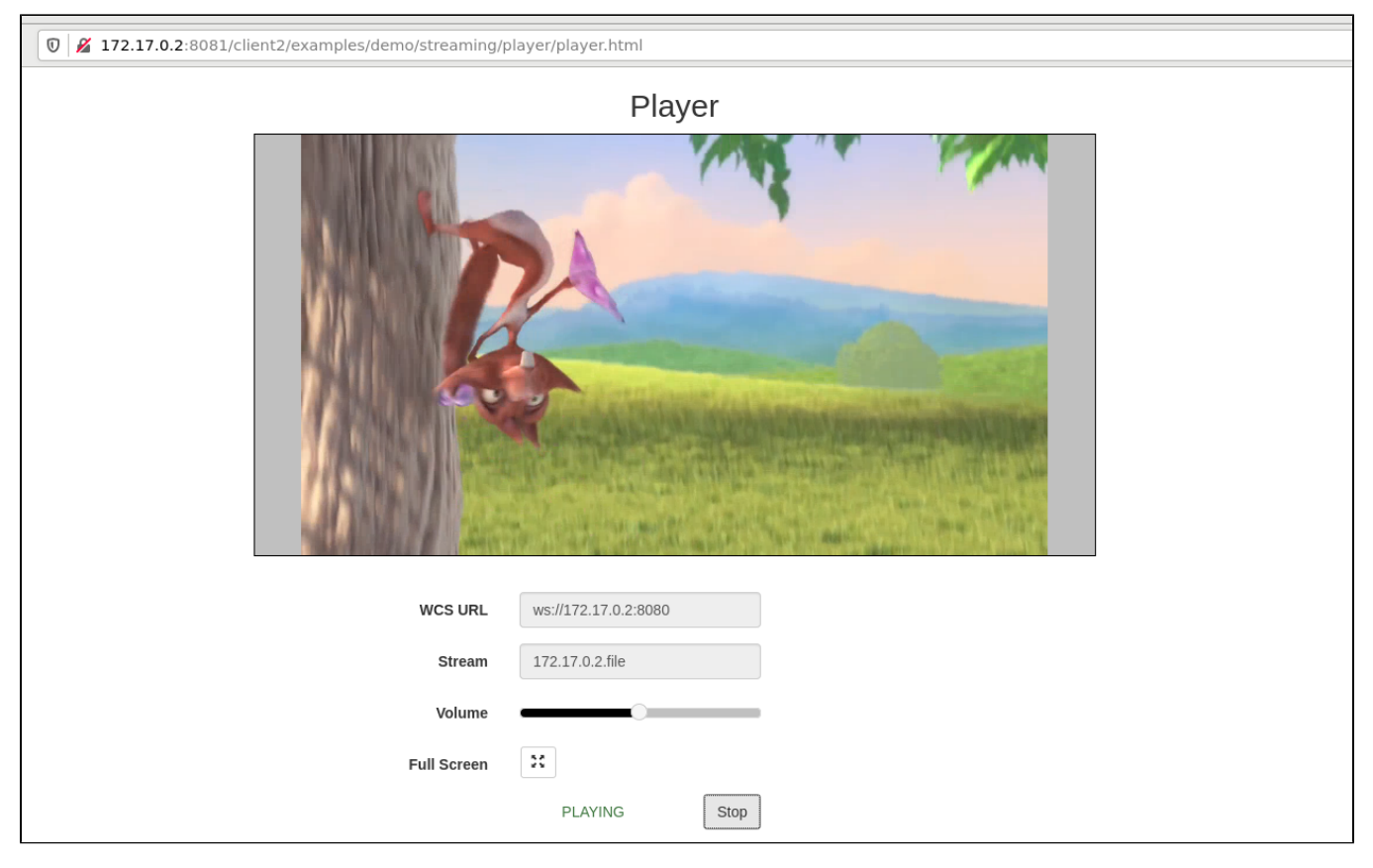

The stand is ready to local test.